# STUDENT SERVICES CENTER

This instruction guide will cover how to navigate to the Student Services Center and view information about an individual student.

NAVIGATION

- 1. Log into myUFL using your GatorLink username and password.
- 2. Navigate to NavBar > Main Menu > Student Information System > Campus Community > Student Services Center.
- 3. Enter the UF ID of the student, if known, or enter the Last Name and the First Name of the student.
- 4. Click Search.

| Student Services Center                                                                       |
|-----------------------------------------------------------------------------------------------|
| Enter any information you have and click Search. Leave fields blank for a list of all values. |
| Find an Existing Value                                                                        |
| Search Criteria                                                                               |
|                                                                                               |
| ID: begins with V                                                                             |
| Campus ID: begins with 🗸                                                                      |
| National ID: begins with 🗸                                                                    |
| Last Name: begins with 🗸                                                                      |
| First Name: begins with 🗸                                                                     |
| Case Sensitive                                                                                |
|                                                                                               |
| Search Clear Basic Search 🖾 Save Search Criteria                                              |

## STUDENT CENTER TAB

This tab includes information related to academics, finances, personal information, to do items, milestones, enrollment dates, and advisor information.

- Academics Section: Provides links to the student's current schedule and other academic information.
  - Click My Class Schedule to view a student's schedule in terms other than the current term.
  - Click **Other Academic drop-down** to navigate to the student's grades if available, course history, and transfer credit information.

Note: After viewing a student's grades, click **Cancel** to be returned to the Student Services Center.

- Finances Section: Allows you to view summary information on the student's billing information. You will not be able to view detailed billing or financial aid information unless you have the appropriate security.
- Personal Information Section: Contains contact information such as addresses, email and phone number information.

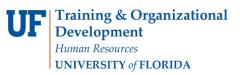

- Click **Demographic Data** to provide additional demographic information.
- Holds Section. A list all of the student's outstanding holds.

Note: Service Indicators is the Campus Solutions term for holds. These terms refer to the same information.

- To Do List Section: A list of items that are outstanding for the student to complete.
- Milestones Section: Includes items such as thesis/dissertation or other non-course requirements that apply to the student.
- Enrollment Dates: Provides the enrollment appointment for the student.
- Advisor Section: Will list the student's advisor(s) and contact information.

Note: Click Details link if you want to contact the student's advisor.

| Alberta Gator                            | ID 11112222 🥝                                                                  |                                |
|------------------------------------------|--------------------------------------------------------------------------------|--------------------------------|
| Student Center General Info Admissi      | ons <u>Transfer Credit</u> Academics <u>Finances</u> Financial Aid             |                                |
|                                          |                                                                                |                                |
| Alberta Gator                            |                                                                                |                                |
| Academics                                |                                                                                |                                |
| No. Olare Ochechile                      |                                                                                | Search for Classes             |
| My Class Schedule                        | <ol> <li>You are not enrolled in classes.</li> </ol>                           |                                |
|                                          |                                                                                | ▼ Holds                        |
| other academic                           | >>>>>>>>>>>>>>>>>>>>>>>>>>>>>>>>>>>                                            | OFC SHCC Restrict Registration |
| varior academic                          | •                                                                              | Details 🕨                      |
| <b>Finances</b>                          |                                                                                |                                |
| My Account                               | (i) We are unable to display your account at this time. To access this         | ▼ To Do List                   |
| Account Inquiry                          | information, contact the Bursar's office to complete your account profile.     | No To Do's.                    |
| Financial Aid                            |                                                                                | Enrollment Dates               |
| View Financial Aid                       |                                                                                |                                |
|                                          |                                                                                | Open Enrollment Dates          |
|                                          |                                                                                | Advisor                        |
| <ul> <li>Personal Information</li> </ul> |                                                                                | Program Advisor                |
| Demographic Data                         | Contact Information                                                            | None Assigned                  |
|                                          | University Housing Mailing                                                     |                                |
|                                          | None 903 W. University Avenue<br>Gainesville, FL 32608                         |                                |
|                                          | Primary Phone Home E-mail                                                      |                                |
|                                          | 352-555-1212 None                                                              |                                |
| Admissions                               |                                                                                |                                |
| * Admissions                             |                                                                                |                                |
| Apply for Admission                      |                                                                                |                                |
|                                          | <ul> <li>You do not have any pending applications at<br/>this time.</li> </ul> |                                |
|                                          |                                                                                |                                |
|                                          |                                                                                |                                |
| Go to top                                |                                                                                |                                |
|                                          |                                                                                |                                |
| Return To Search Notify                  |                                                                                |                                |
|                                          |                                                                                |                                |

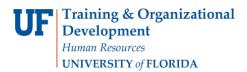

#### **GENERAL INFORMATION TAB**

This tab includes more information on service indicators, check lists, and student groups.

- Click on the links at the top of the page or scroll down to see all information.
- If there are buttons available, and you have the appropriate security, you can edit information for the student by clicking on that button. For example, if you have the ability to update a service indicator, click the Edit Service Indicators button and make the necessary changes.

| Alb                | erta                     | a Gator                                                                             |                   |                 | ID 1111222                                        | 22 📀           |                   |                  |      |
|--------------------|--------------------------|-------------------------------------------------------------------------------------|-------------------|-----------------|---------------------------------------------------|----------------|-------------------|------------------|------|
| Stud               | ent C                    | Center General Info                                                                 | Admissions        | Transfer Credit | A <u>c</u> ademics                                | Finances       | Financial Aid     |                  |      |
|                    |                          | Service Indicators<br>Student Groups<br>National ID<br>Addresses<br>Email Addresses |                   | -               |                                                   | Colla<br>Expan | pse All<br>d All  |                  |      |
| $\bigtriangledown$ |                          | Service                                                                             | Indicators        |                 |                                                   | Edit S         | ervice Indicators |                  |      |
| _                  | ~                        | Positive<br>ce Indicators                                                           | 🤗 Negati          | ive             | Pr                                                | ersonalize I 1 | View All   🗇      | First 🕙 1 of 1 🔮 | Last |
| Тур                |                          | Details                                                                             | Start Term        | End Term        | Start Date                                        |                | nd Date           | Department       | Laor |
|                    | 0                        | OFC SHCC Restrict<br>Registration                                                   | DFC SHCC Restrict |                 | 10/24/2017 SH-STUDENT<br>HEALTH<br>CARE<br>CENTER |                |                   |                  |      |
| Go to top          |                          |                                                                                     |                   |                 |                                                   |                |                   |                  |      |
| $\bigtriangledown$ |                          | Initiated                                                                           | Checklists        |                 |                                                   | Review         | Checklist Summa   | ry               |      |
|                    | No i                     | nitiated checklists four                                                            | nd.               |                 | E                                                 | Go to top      |                   |                  |      |
| ▼                  | Student Groups           |                                                                                     |                   |                 |                                                   | E              | dit Student Group | DS               |      |
| I                  | No student groups found. |                                                                                     |                   |                 |                                                   | Go to top      |                   |                  |      |

• Click Cancel to be returned to the Student Services Center.

|       | ndicator Summa                       | ary                        |             |            | Per        | sonalize   Find | View All   💷            | 😼 🛛 First 🕚 | 1 of 1 🕑 Las |
|-------|--------------------------------------|----------------------------|-------------|------------|------------|-----------------|-------------------------|-------------|--------------|
| ode ( | Code Description                     | Reason Description         | Institution | Start Term |            | End Term        | End Term<br>Description | Start Date  | End Date     |
| IIC F | OFC SHCC<br>Restrict<br>Registration | Immunization<br>Compliance | UFLOR       | 0000       | Begin Term | 9999            | End Term                | 10/24/2017  |              |

- As another example, you have the ability to **view** student groups through the general info tab. Click the **Edit Student Groups** if you have access to make changes (i.e., student group managers):
  - Student groups are viewable, be aware of the following:
    - Note the status

- Students can be active OR inactive in a group
- Effective dating determines WHICH groups are displayed
  - If a student group is future effective dated, it will not display through the general information tab until the effective date.

|               | Student Groups                 |                       | Edit Student Groups         |  |  |  |
|---------------|--------------------------------|-----------------------|-----------------------------|--|--|--|
| Student Group | Description                    | Institution           | Status                      |  |  |  |
| 3LW           | 3LWCD Appt Times               | University of Florida | Inactive as of 2019-11-05   |  |  |  |
| IA            | Innovation Academy             | University of Florida | Inactive as of 2019-02-06   |  |  |  |
| IAC           | Innovation Academy Preenroll   | University of Florida | Inactive as of 2019-08-01   |  |  |  |
| NOND          | Non Degree Upload              | University of Florida | Active as of 2019-<br>08-01 |  |  |  |
| NWS           | New World School of the Arts ( | University of Florida | Inactive as of 2019-10-21   |  |  |  |

## ACADEMICS TAB

This tab allows you to view the student's Career, Program, and Plan information and view the status of the student in that program.

• Click the **program name** on the far left of the screen to view details related to the student's program and plan on the right side of the page. In this example, it is UGLAS – Liberal Arts and Sciences.

**F** Training & Organizational Development Human Resources UNIVERSITY of FLORIDA

UF myUFL

Student Information System

| Alberta Gato     | or                |                |                 | ID 11112222                      | 2 🖉              |                  |                           |
|------------------|-------------------|----------------|-----------------|----------------------------------|------------------|------------------|---------------------------|
| Student Center   | General Info      | Admissions     | Transfer Credit | Academics                        | <u>F</u> inances | Financial Aid    |                           |
| Institution / Ca | areer / Program   |                |                 |                                  |                  | (                | Edit Program Data         |
| UFLOR - Uni      | iversity of Flori | da             |                 |                                  | Progra           | m UGLAS          | Liberal Arts and Sciences |
|                  | Jndergraduate     |                | _               | Stude                            | ent Career N     | br 0             |                           |
| UGLA             | S - Liberal Arts  | s and Sciences | 5               |                                  | Statu            | IS Active in Pro | gram as of 12/18/2007     |
|                  |                   |                |                 |                                  | Admit Ter        |                  | Fall 2005                 |
|                  |                   |                |                 |                                  | ed Graduatio     |                  |                           |
|                  |                   |                |                 | Approved Load Full-Time          |                  |                  |                           |
|                  |                   |                |                 | Load Determination Base On Units |                  |                  |                           |
|                  |                   |                |                 | Level                            | Determinatio     | on Base On Uni   | ts                        |
|                  |                   |                |                 |                                  | Pla              | an BUS_UMN       | Business Administration   |
|                  |                   |                |                 | Requ                             | uirement Ter     | m 2058           | Fall 2005                 |
|                  |                   |                |                 |                                  | Pla              | an CRI_BA        | Criminology               |
|                  |                   |                |                 | Requ                             | irement Ter      | m 2058           | Fall 2005                 |
|                  |                   |                |                 |                                  |                  |                  |                           |
|                  |                   |                |                 |                                  |                  |                  |                           |

Review Student Career Nbr. If a Graduate student has been in multiple majors throughout his/her graduate career, you will see a career number greater than 0.

| lberta Gator                                          | ID 11112222 🔗                                                         |                   |                           |  |  |
|-------------------------------------------------------|-----------------------------------------------------------------------|-------------------|---------------------------|--|--|
| tudent Center General Info Admissions Transfer Credit | Academics Einances                                                    | Financial Aid     |                           |  |  |
| Institution / Career / Program                        |                                                                       |                   | Edit Program Data         |  |  |
| UFLOR - University of Florida                         | Program<br>Student Career Nbr                                         |                   | Liberal Arts and Sciences |  |  |
| UGLAS - Liberal Arts and Sciences                     |                                                                       | Active in Program |                           |  |  |
|                                                       | Admit Term                                                            | 2058              | Fall 2005                 |  |  |
|                                                       | Expected Graduation<br>Approved Load                                  | Full-Time         |                           |  |  |
|                                                       |                                                                       |                   |                           |  |  |
|                                                       | Load Determination Base On Units<br>Level Determination Base On Units |                   |                           |  |  |
|                                                       | Level Determination                                                   | Base On Units     |                           |  |  |
|                                                       | Plan                                                                  | BUS_UMN           | Business Administration   |  |  |
|                                                       | Requirement Term                                                      | 2058              | Fall 2005                 |  |  |
|                                                       |                                                                       |                   |                           |  |  |
|                                                       |                                                                       | CRI_BA            | Criminology<br>Fall 2005  |  |  |
|                                                       | Requirement Term                                                      | 2058              | Fall 2005                 |  |  |
|                                                       |                                                                       |                   |                           |  |  |
|                                                       |                                                                       |                   |                           |  |  |

- Review Approved Load. The approved load indicates that the student has been approved to pursue this program either full time or part time. It does not reflect the student's actual computed academic load in a term.
- Review Load Determination. This is the method by which the student's academic load will be calculated.
- Review Level Determination. This is the method by which students will advance to the next academic level.
- Review Requirement Term. This is the catalog year for the student's program.
- If you have the proper security, click Edit Program Data to make changes to the student's program/plan. Updates may include changes in major, minor, concentration, or requirement term. After making the changes, click OK to return to the Student Services Center.

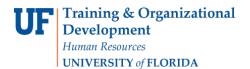

Student Information System

**Note:** Although all users will have the Edit Program Data button, only those with the appropriate security will be able to change data.

| Alberta Gato         | or                |               |                 | ID 1111222            | 2 🥝              |               |                           |  |  |
|----------------------|-------------------|---------------|-----------------|-----------------------|------------------|---------------|---------------------------|--|--|
| Student Center       | General Info      | Admissions    | Transfer Credit | Academics             | <u>F</u> inances | Financial Aid |                           |  |  |
| Institution / Ca     | areer / Program   | 1             |                 |                       |                  | (             | Edit Program Data         |  |  |
| 1                    | iversity of Flori | ida           |                 |                       | Program          | UGLAS         | Liberal Arts and Sciences |  |  |
| UGRD - Undergraduate |                   |               | Stud            | ent Career Nb         | r 0              |               |                           |  |  |
| UGLA                 | AS - Liberal Arts | s and Science | S               |                       | Status           | Active in Pro | gram as of 12/18/2007     |  |  |
|                      |                   |               |                 |                       | Admit Tern       | 2058          | Fall 2005                 |  |  |
|                      |                   |               |                 | Expect                | ed Graduatior    | 1             |                           |  |  |
|                      |                   |               |                 | A                     | pproved Load     | Full-Time     |                           |  |  |
|                      |                   |               |                 | Load                  | Determination    | Base On Uni   | On Units                  |  |  |
|                      |                   |               |                 | Level                 | Determinatior    | Base On Unit  | ts                        |  |  |
|                      |                   |               |                 |                       | Pla              | BUS_UMN       | Business Administration   |  |  |
|                      |                   |               |                 | Requirement Term 2058 |                  |               | Fall 2005                 |  |  |
|                      |                   |               |                 |                       | Plai             | CRI_BA        | Criminology               |  |  |
|                      |                   |               |                 | Req                   | uirement Tern    | 1 2058        | Fall 2005                 |  |  |
|                      |                   |               |                 |                       |                  |               |                           |  |  |
|                      |                   |               |                 |                       |                  |               |                           |  |  |

### ADDITIONAL HELP

Further resources are available at: <a href="http://hr.ufl.edu/learnandgrow/toolkits-resource-center/student-information-systems/">http://hr.ufl.edu/learnandgrow/toolkits-resource-center/student-information-systems/</a>.

For help with technical issues, contact the UF Computing Help Desk at 352-392-HELP or helpdesk@ufl.edu.

For assistance with processes or policies related to adding, changing, or removing a sub-plan, contact the Office of the University Registrar at 352-392-1374 or <u>registrarhelp-l@lists.ufl.edu</u>. You can also visit <u>https://registrar.ufl.edu/contacts</u>.